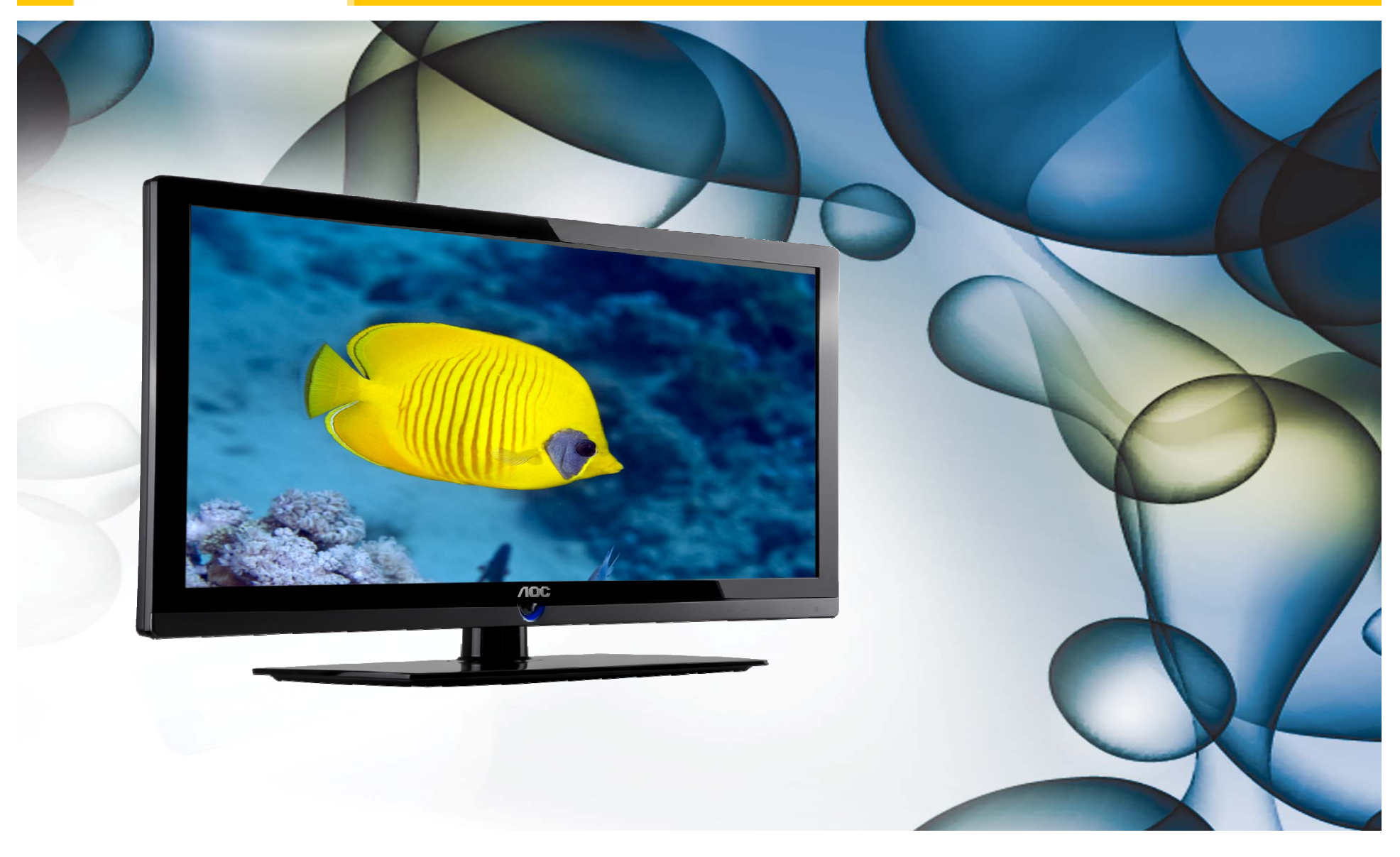

Você pode atualizar o software (firmware) de seu televisor LE32W157, veja como fazer :

## ATENÇÃO:

#### **VEJA <sup>O</sup> QUE VOCÊ PRECISA ANTES DE INSTALAR**

- Antes de iniciar a atualização, leia atentamente todo o informativo;
- É necessário possuir algum programa descompactador (tipo WinZIP ou WinRAR, baixe *[clicando](http://www.baixaki.com.br/download/winrar.htm) aqui*) instalado no computador;
- Você vai precisar de um PEN DRIVE vazio ( sem arquivos armazenados ) para utiliza-lo no processo de instalação. O ideal é utilizar um pen drive com capacidade de no mínimo de 2G.

**1.** Em um computador conectado à Internet, digite o seguinte endereço no browser (navegador): http://www.aoc.com.br/AtualizacaoSistema.aspx. Na página exclusiva de atualização dos televisores AOC , você encontra disponíveis para serem baixados os arquivos necessários para a atualização do seu televisor AOC.

- **2.** Baixe o arquivo compactado (em torno de 14 Mb) em uma pasta vazia da sua preferência ou crie um novo diretório (por exemplo "Software LE32W157");
- **3.** Abra a pasta onde foi salvo o arquivo e descompacte-o para o diretório de sua preferência;

### PROCEDIMENTO ATUALIZAÇÃO SOFTWARE LE32W157 **NOC**

**4.** Após a extração, abra a pasta que foi criada;

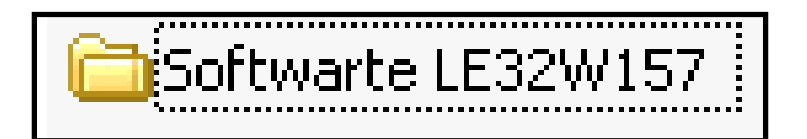

**5.** Copie os arquivos "update\_demo.tgz" e "safe-kenel.img1" para o diretório raiz de um pen drive (os dois arquivos têm em torno de 110 Mb);

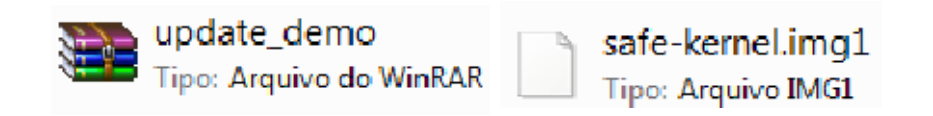

**6.** Desconecte o aparelho da energia através do cabo de alimentação.

**7.**Insira o pen drive em uma das portas USB, reconecte o cabo de alimentação à tomada , verifique se o televisor está em stand by ( led vermelho acesso ) e pressione <sup>a</sup>**tecla power** do controle remoto para inciar o processo de atualização.

A tela permancerá apagada, aguarde **1min e 30seg** para que seja efetuada agravação do software

OBS: Durante os **1min e 30seg**, em alguns casos o led frontal poderá piscar, porém, não será uma regra.

**Caso o televisor esteja inicializando no modo normal, com o logo AOC aparecendo, realize todo o procedimento novamente, utilizando outro modelo de pen drive, pois provavelmente a TV não esteja conseguindo ler os arquivos corretamente.**

**8.** Nesse momento, desconecte o aparelho da energia através do cabo de alimentação.

**Atenção, não desligue a TV pelo controle remoto.**

Retire o pen drive e reconecte o cabo de alimentação à tomada.

O televisor ligará automaticamente;

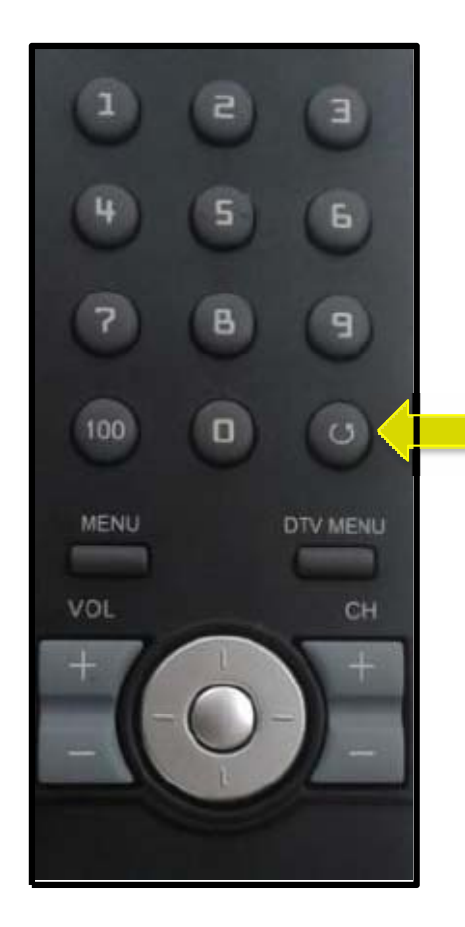

**9.** Ligue o televisor e com o controle remoto em mãos , pressione sequencialmente os botões ¨ MENU ¨ $^{\circ}$ ,  $^{\circ}$  1 ¨ , ¨ 9 ¨ , ¨ 9 ¨ , ¨ 9 ¨ $\dddot{\phantom{1}}$  e depois a tecla ( return )

Dessa forma você estará acessando omenu de serviço do seu televisor.

**Atenção: antes de seguir para <sup>o</sup> próximo passo, esteja ciente de que, alterando-se qualquer outro parâmetro além do solicitado, você pode comprometer o funcionamento do televisor, portanto não mude outras opções do menu;**

**10.** Na tela de serviço, via o controle remoto, selecione a opção "factory reset" e pressione a tecla Ok do controle remoto.

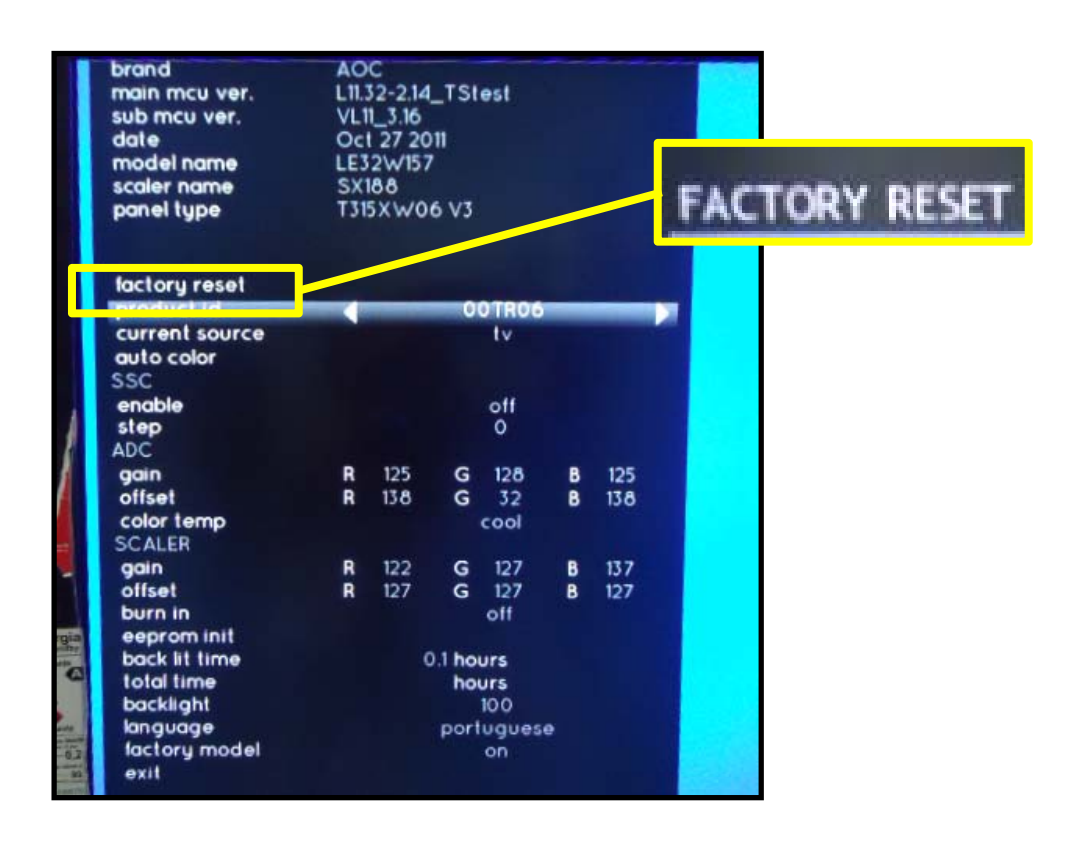

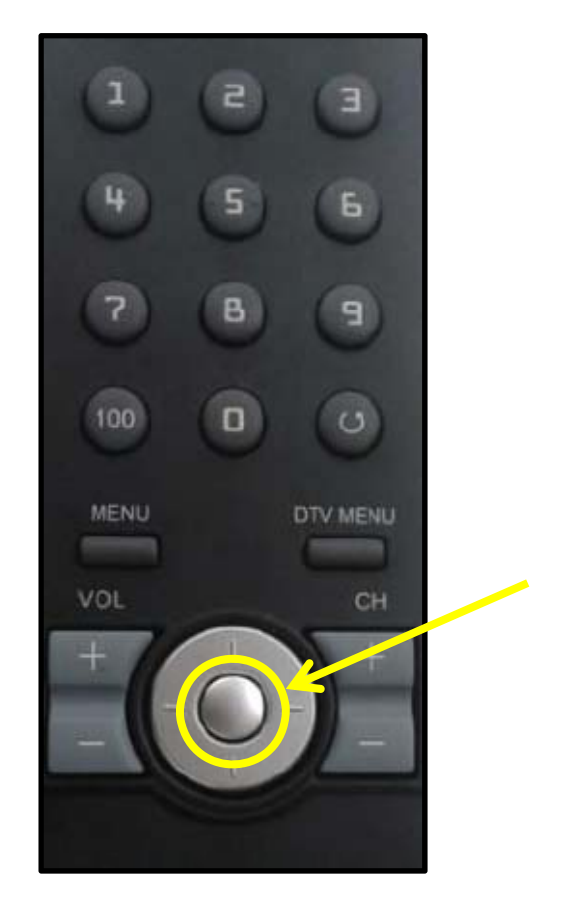

- **11**. Aguarde o televisor desligar sozinho e desconecte o aparelho da energia através do cabo de alimentação.
- **12.** Aguarde 5segundos e reconecte o cabo de alimentação à tomada .
- **13**. Ligue o aparelho através da tecla Power do controle remoto e efetue os testes funcionais de seu televisor.

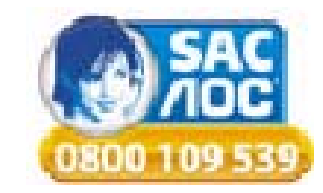